# Troubleshooting Common Issues

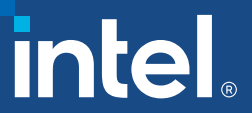

## Troubleshooting Common Issues

- Multifactor Authentication Issues
	- [Scenario 1:](#page-2-0) Your account or password is incorrect (Password needs to be reset)
	- [Scenario 2: S](#page-3-0)IC Supplier Hub Error

(Sorry, but we're having trouble signing you in).

- [Scenario 3:](#page-4-0) Sign in (Sorry, but we're having trouble signing you in) Tenant Issue
- **[Scenario 4: G](#page-8-0)roup/shared emails**
- **Example 1 [Helpful Tips for supplier.intel.com](#page-9-0)**

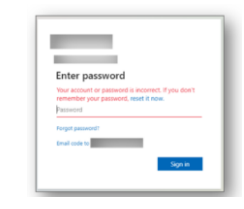

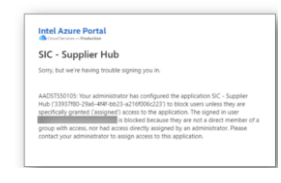

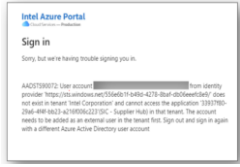

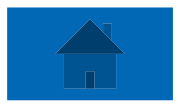

#### <span id="page-2-0"></span>Description: Suppliers are prompted to enter a password during the MFA setup process.

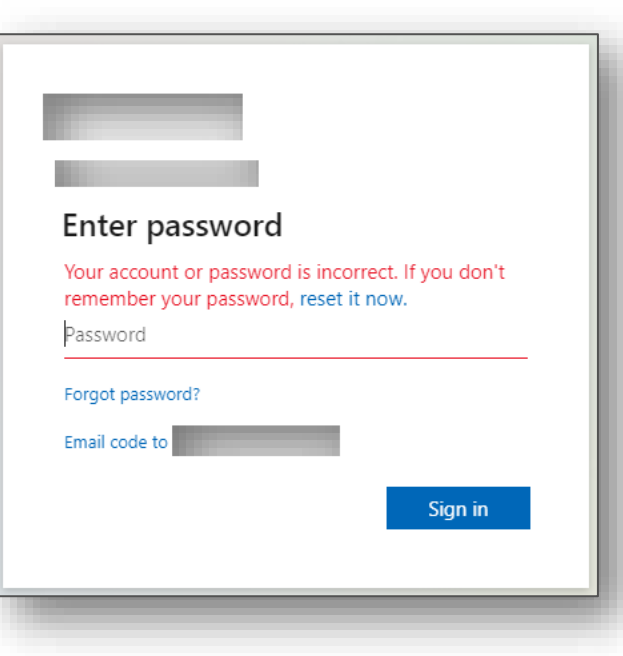

#### **Steps to Resolve:**

Step 1: Use your **company** email address and password used for logging in to your company PC or Microsoft 365 account – NOT your Intel email or password.

- Note A: The Intel supplier portal login will **no longer** require a password after completing the new MFA setup process.
- Note B: If you still cannot reset or request your password, it is recommended to contact your IT department to request a reset for your internal company password.

### <span id="page-3-0"></span>Scenario #2: SIC – Supplier Hub Error

Description: Suppliers have already completed registration for a new user account yet are still unable to log in to supplier portal – receiving the "*SIC – Supplier Hub*" error message.

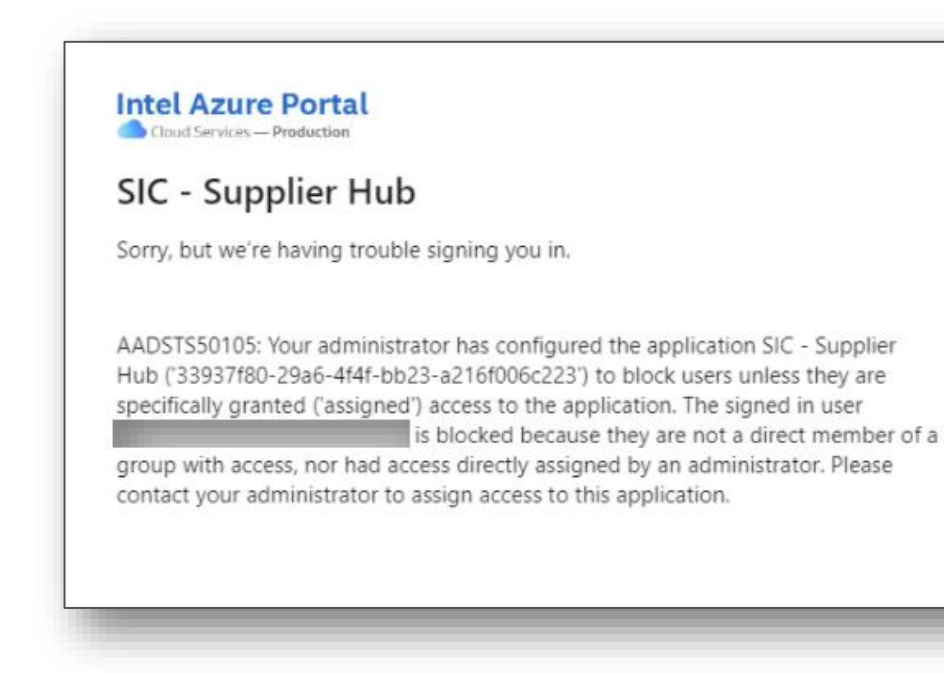

#### **Steps to Resolve:**

Step 1: If you recently registered for a new account on supplier.intel.com, **please wait up to two hours** for Intel servers to update your new user access. After the server has completed a full refresh cycle, users should no longer receive the "*trouble signing in*" message.

Step 2: If your new MFA and user account was created *more* than two hours ago and you are still unable to log in: please visit our [Intel Supplier e-Business Support](https://www.intel.com/content/www/us/en/supplier/resources/self-help/contact-us.html) site for additional help from Intel IT. Be sure to include your company name + "Scenario #2: SIC – Supplier Hub Error" in the email subject line for proper support tracking.

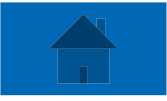

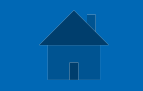

### <span id="page-4-0"></span>Scenario #3: Sign in (Sorry, but we're having trouble signing you in)

#### Description: Tenant Issue - Suppliers receiving error message during the user MFA setup process.

**Intel Azure Portal** Cloud Services - Production

Sign in

Sorry, but we're having trouble signing you in.

AADSTS90072: User account from identity provider 'https://sts.windows.net/556e6b1f-b49d-4278-8baf-db06eeefc8e9/' does not exist in tenant 'Intel Corporation' and cannot access the application '33937f80-29a6-4f4f-bb23-a216f006c223'(SIC - Supplier Hub) in that tenant. The account needs to be added as an external user in the tenant first. Sign out and sign in again with a different Azure Active Directory user account

#### **Steps to Resolve:**

Step #1: Please visit our [Intel Supplier e-Business Support](https://www.intel.com/content/www/us/en/supplier/resources/self-help/contact-us.html) site for additional help from Intel IT. Be sure to include "Scenario #3: Tenant Issue" when connecting to an IT representative.

(Continue to next slide)

### Scenario #3, Step #2: Supplier will receive a new email invitation directly from Microsoft prompting the user to follow the steps below

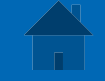

#### ad jarochin invited you to access applications within their organization

Microsoft Invitations on behalf of Intel Corporation <invites@microsoft.com>

(i) If there are problems with how this message is displayed, click here to view it in a web browser.

• Open the email and click "Accept Invitation"

Please only act on this email if you trust the individual and organization represented below. In rare cases, individuals may receive fraudulent invitations from bad actors posing as legitimate companies. If you were not expecting this invitation, proceed with caution.

Sender: ad jarochin (68ee0345-cdcf-4428-a906-49910a267796@intel.onmicrosoft.com) Organization: Intel Corporation Domain: intel.onmicrosoft.com

If you accept this invitation, you'll be sent to https://account.activedirectory.windowsazure.com/? tenantid=46c98d88-e344-4ed4-8496-4ed7712e255d&login hint=

**Accept invitation** 

Block future invitations from this organization.

This invitation email is from Intel Corporation (intel.onmicrosoft.com) and may include advertising content. Read Intel Corporation's privacy statement. Microsoft Corporation facilitated sending this email but did not validate the sender or the message.

Microsoft respects your privacy. To learn more, please read the Microsoft Privacy Statement. Microsoft Carporation, One Microsoft Way, Redmond, WA 98052

Microsoft

## Scenario #3, Step #3: Back in the supplier portal, look for the consent pop up - click Accept

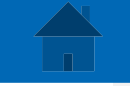

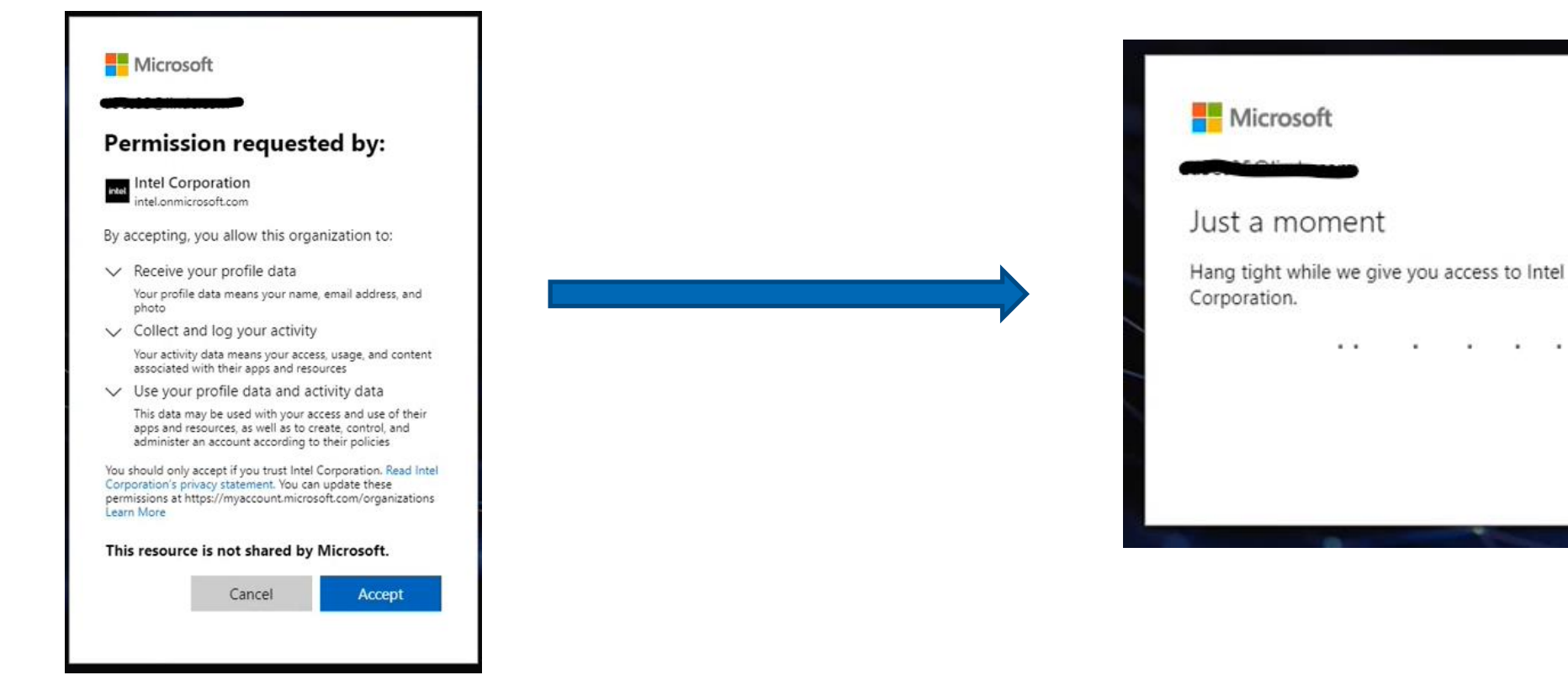

The top line that is marked out gives a hint to how the user authenticates in their own environment and can be different then the email address they use

## Scenario #3, Step #4: Prompt for more information – This kicks off the MFA process

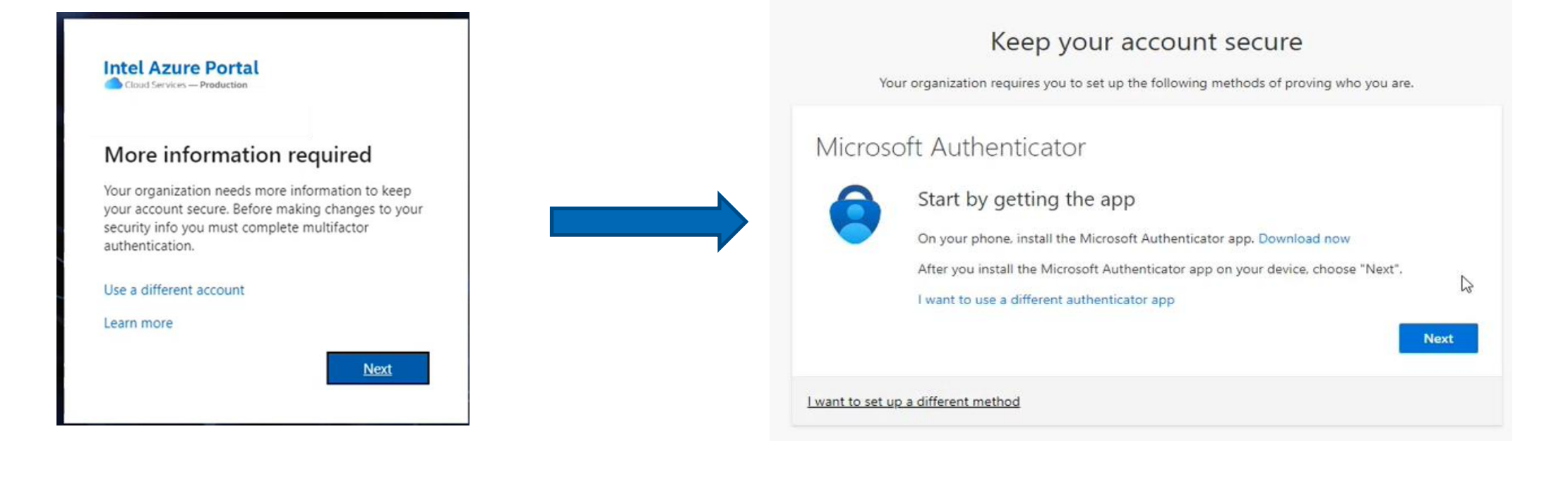

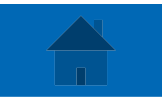

## <span id="page-8-0"></span>Scenario #4: Suppliers are prevented from using group / shared emails to login

Description: Suppliers are prohibited from using a group / shared email account to register for a new Azure MFA credential. If the group email account is still active in the supplier portal, Suppliers have 2 options to reset the registered account:

- **Option #1**: Transfer ownership from a group email account to a new *individual* account. To do this you will need to share the following details with Intel IT:
	- Please visit our [Intel Supplier e-Business Support](https://www.intel.com/content/www/us/en/supplier/resources/self-help/contact-us.html) site for additional help from Intel IT and provide the following information:
		- The original group email registered to the supplier portal account (e.g., accountspayable@supplier.com)
		- The new individual email it will be replaced with (e.g., firstname.lastname@supplier.com )
		- In the email subject line, be sure to include your company name + "Scenario Type #4" for proper case tracking
	- **Option # 2:** Submit a request for *multiple* new individual accounts to be created by Intel IT.
		- Please visit our **Intel Supplier e-Business Support** site for additional help from Intel IT and provide the following information:
			- The original group email registered to the supplier portal account (e.g., accountspayable@supplier.com)
			- Each new individual email address to be registered as a new user (e.g., firstname.lastname@supplier.com )
			- In the email subject line, be sure to include your company name + "Scenario #4" for proper case tracking

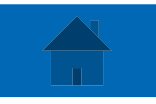

## <span id="page-9-0"></span>Helpful Tips for supplier.intel.com

oTo register a new account, click [here.](https://supplier.intel.com/seem/default.aspx)

oTo request access for additional applications such as PO's, Invoicing,

factory applications, click [here.](https://www.intel.com/content/www/us/en/supplier/resources/self-help/account-management.html#tab-blade-1-2)

oTo become an EVM (Employee Validation Manager) or how to contact your EVM, click [here](https://www.intel.com/content/www/us/en/supplier/resources/self-help/account-management.html#tab-blade-1-3).